# gob.mx

## **VUCEM**

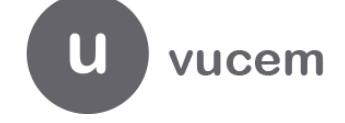

**Hoja Informativa No.28** Ciudad de México, 03 de diciembre, 2021

## **MEJORAS AL ACUSE DE VALOR (COVE)**

Para efectos de lo dispuesto en las reglas 1.9.18. y 1.9.19. de la Reglas Generales de Comercio Exterior vigentes, se informa que, **a partir del 1 de diciembre del año en curso, están disponibles las siguientes mejoras al acuse de valor (COVE) que transmite la Ventanilla Digital**:

#### **1.- AGREGAR/ELIMINAR RFC´s DE CONSULTA Y PATENTES ADUANALES CUANDO EL PEDIMENTO O AVISO CONSOLIDADO EN EL QUE SE ENCUENTRE DECLARADO UN ACUSE DE VALOR (COVE) HAYA ACTIVADO EL MECANISMO DE SELECCIÓN AUTOMATIZADO (MSA):**

Se permite que el usuario pueda agregar y/o eliminar RFC´s de consulta y/o patentes aduanales aún y cuando el pedimento o aviso consolidado en el que se haya declarado el Acuse de Valor (COVE) haya activado el MSA.

Para tal efecto, se deberá ingresar portal de VUCEM en la opción "Agregar Adenda". En el caso de Web Service se habilitaron las URL que se señalan a continuación.

- URL Producción:<https://vucem.mx/ActualizarCoveImpl/ActualizarCoveService?wsdl>
- URL UAT (Prueba): [https://201.151.252.116:9105/ActualizarCoveImpl/ActualizarCoveService?](https://201.151.252.116:9105/ActualizarCoveImpl/ActualizarCoveService)wsdl

Es importante mencionar que, por Web Service la VUCEM solo guardará los datos de los RFC´s s de consulta y/o patentes aduanales que se envíen en la petición, es decir, la VUCEM guardará en la petición, el Acuse de Valor (COVE), el RFC de consulta y las patentes, "eliminando" otros RFCs o patentes aduanales que se hayan ingresado en el Acuse de Valor (COVE) original o en el "adendado

Cabe mencionar que, no existen límites de envíos en este servicio, se puede enviar solo el TAG de RFC de consulta o patente aduanal, si no se ingresa el TAG del RFC de consulta o patente aduanal, no se modificarán los datos.

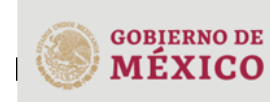

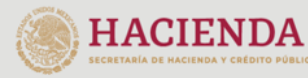

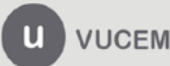

Av. Hidalgo No. 77 Col. Guerrero Alcaldía Cuauhtémoc CP. 06300. Ciudad de México Call Center 800 286 3133 desde México & +52 844 549 7885 desde USA y Canadá. Comentarios y sugerencias a los correos: ventanillaunica@sat.gob.mx o contactovucem@sat.gob.mx

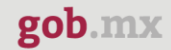

## **VUCEM**

A continuación, se muestra un ejemplo:

Ejemplo: En esta petición la VUCEM guardará en el Acuse de Valor (COVE) el RFCs de Consulta <MAHA790703QW5> y las patentes 1010 y 1011; "eliminando" otros RFCs o Patentes Aduanales que se hayan ingresado en el Acuse de Valor (COVE) original o en el Acuse de Valor (COVE) adendado.

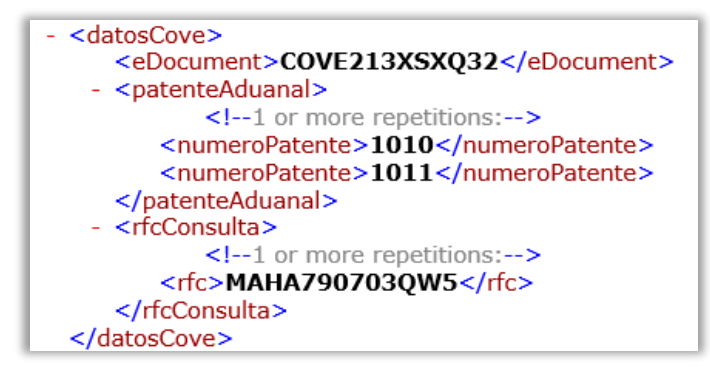

En los insumos de Web Service COVE estarán publicados más ejemplos de XML de este nuevo servicio.

Los Posibles errores que se pueden generar son:

- <codigoError>001</codigoError> Sintaxis: firmaElectronica.cadenaOriginal La cadena original ingresada no corresponde a la información presentada en la solicitud.
- <codigoError>002</codigoError> Integridad: firmaElectronica.firma El sello ingresado es incorrecto
- <codigoError>003</codigoError> Obligatoriedad: <dato faltante> El campo no debe estar vacío o debe tener el formato correcto.
- <codigoError>005</codigoError> Integridad: Existen RFC's repetidos.
- <codigoError>006</codigoError> Integridad: Existen patentes repetidas.
- <codigoError>008</codigoError>
	- El Acuse de Valor (COVE) <eDocument> no se encuentra en la BD, favor de validar.
	- El RFC de la petición no puede actualizar el Acuse de Valor (COVE).
	- No es posible realizar una modificación al Acuse de Valor (COVE) debido a que no tiene un pedimento asociado.
	- El número de patente <patente> no se encuentra activo en VUCEM, favor de validar.

\*\*Para el caso de la ADENDA del Acuse de Valor (COVE) una vez que el pedimento o aviso consolidado en el cual se encuentra declarado activó el MSA ya no es posible modificarlo.

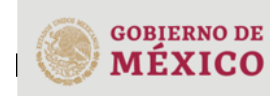

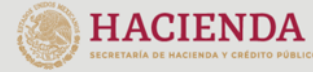

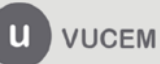

## **VUCEM**

#### **2.- SE INCORPORA LA FIGURA DE AGENCIA ADUANAL**

Se agrega la figura de AGENCIA ADUANAL en los Datos de la Información de Valor y de Comercialización; por medio de Web Service la clave es **6**.

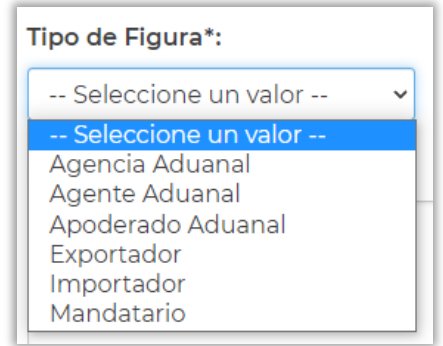

<oxml:tipoFigura>6</oxml:tipoFigura>

Cualquier duda o sugerencia enviar correo a [contactovucem@sat.gob.mx](mailto:contactovucem@sat.gob.mx) y [ventanillaunica@sat.gob.mx](mailto:ventanillaunica@sat.gob.mx) o a través de la Mesa de Servicio VUCEM al 800 286 3133.

Sin más por el momento, reciban un cordial saludo.

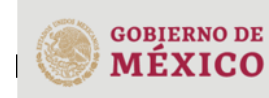

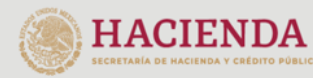

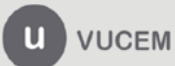

Av. Hidalgo No. 77 Col. Guerrero Alcaldía Cuauhtémoc<br>CP. 06300, Ciudad de México<br>Call Center 800 286 3133 desde México 8 +52 844 549 7885 desde USA y Canadá.<br>8 +52 844 549 7885 desde USA y Canadá.<br>Comentarios y sugerencias a los correos: ventanillaunica@sat.gob.mx o contactovucem@sat.gob.mx